# Guia de Implementação do Minitab®

Este guia fornece instruções para instalação e licenciamento Minitab Statistical Software® no Windows.

Ao instalar o Minitab, você concorda com os termos do Contrato de [Assinatura](https://www.minitab.com/legal) de Software e da [Aviso](https://www.minitab.com/legal#privacypolicy) de **[Privacidade](https://www.minitab.com/legal#privacypolicy). Se você não concordar com estes termos, desinstale o pacote de software. Se você estiver implantando o software para usuários finais, você estará aceitando esses termos em seu nome.**

### Implantando Minitab

Você pode usar a linha de comando para instalar o Minitab no computador cliente. Para isso, você deve especificar as informações de licença para cada instalação usando a sintaxe apropriada da linha de comando. As tabelas a seguir descrevem as propriedades e parâmetros que podem ser usados para as linhas de comando ou implantação em massa para seus usuários finais.

#### Tabela Parâmetros EXE

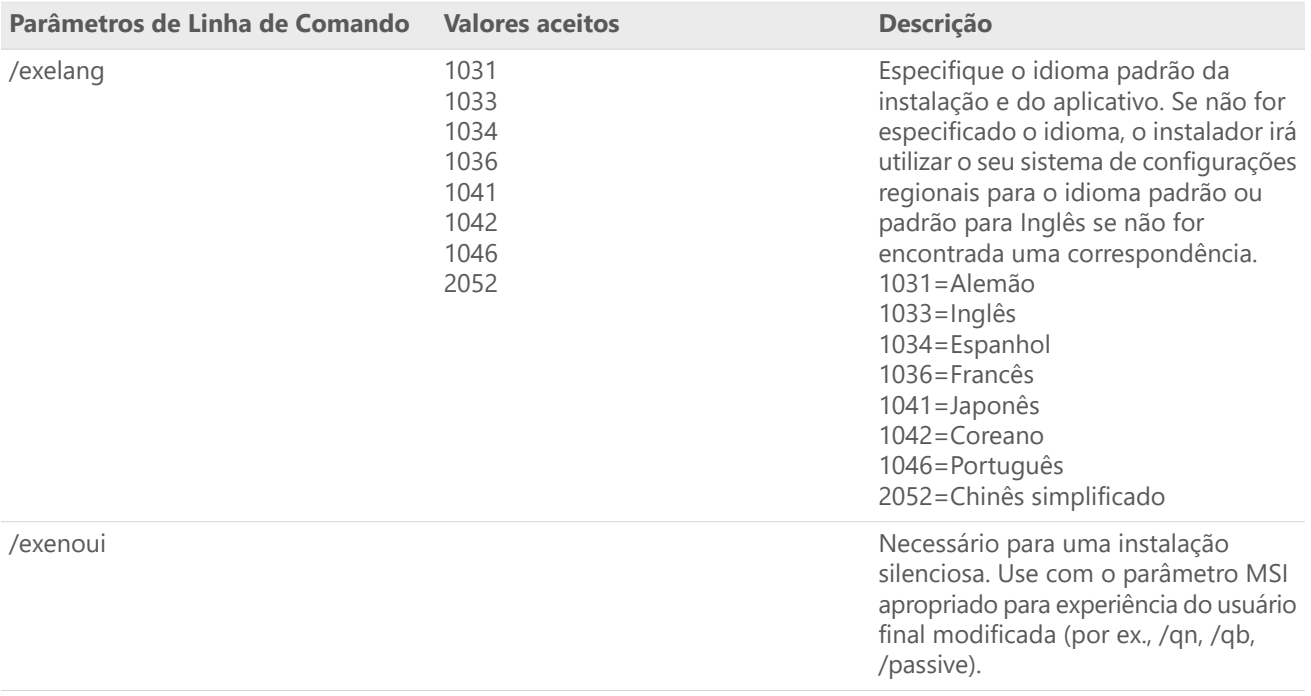

#### Tabela Parâmetros MSI (Comum)

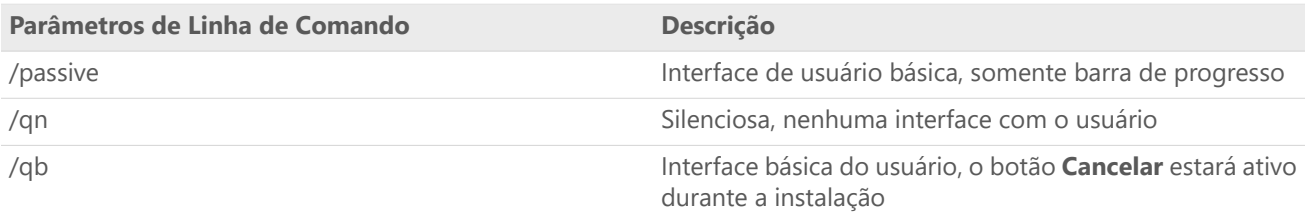

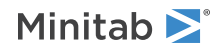

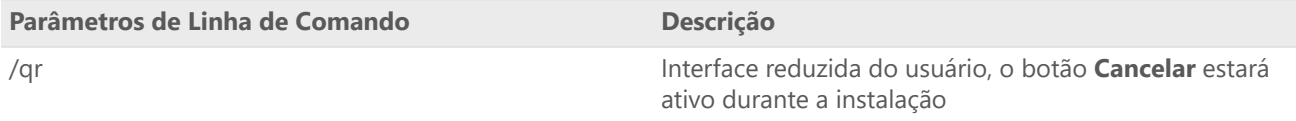

### Tabela de Propriedade

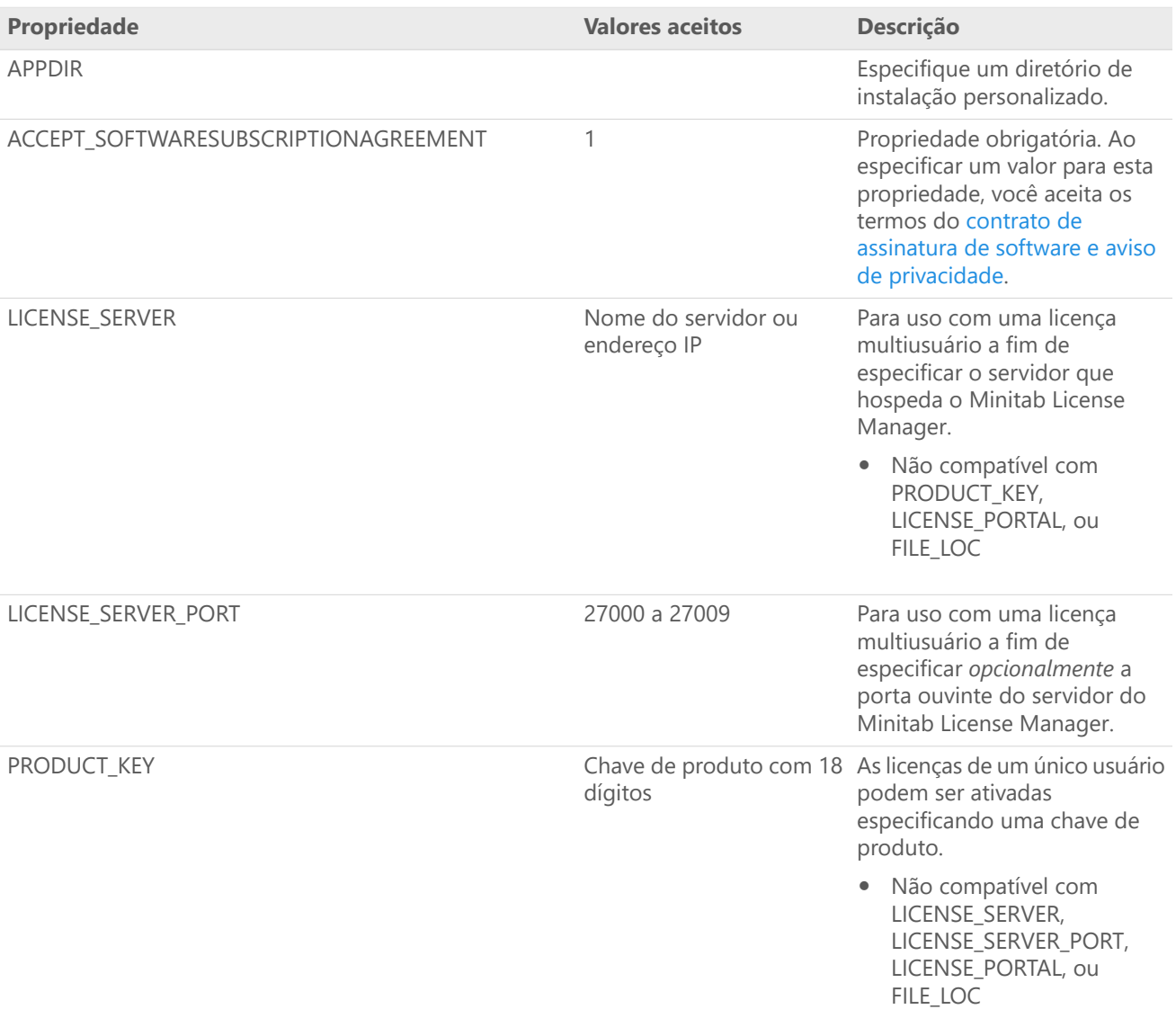

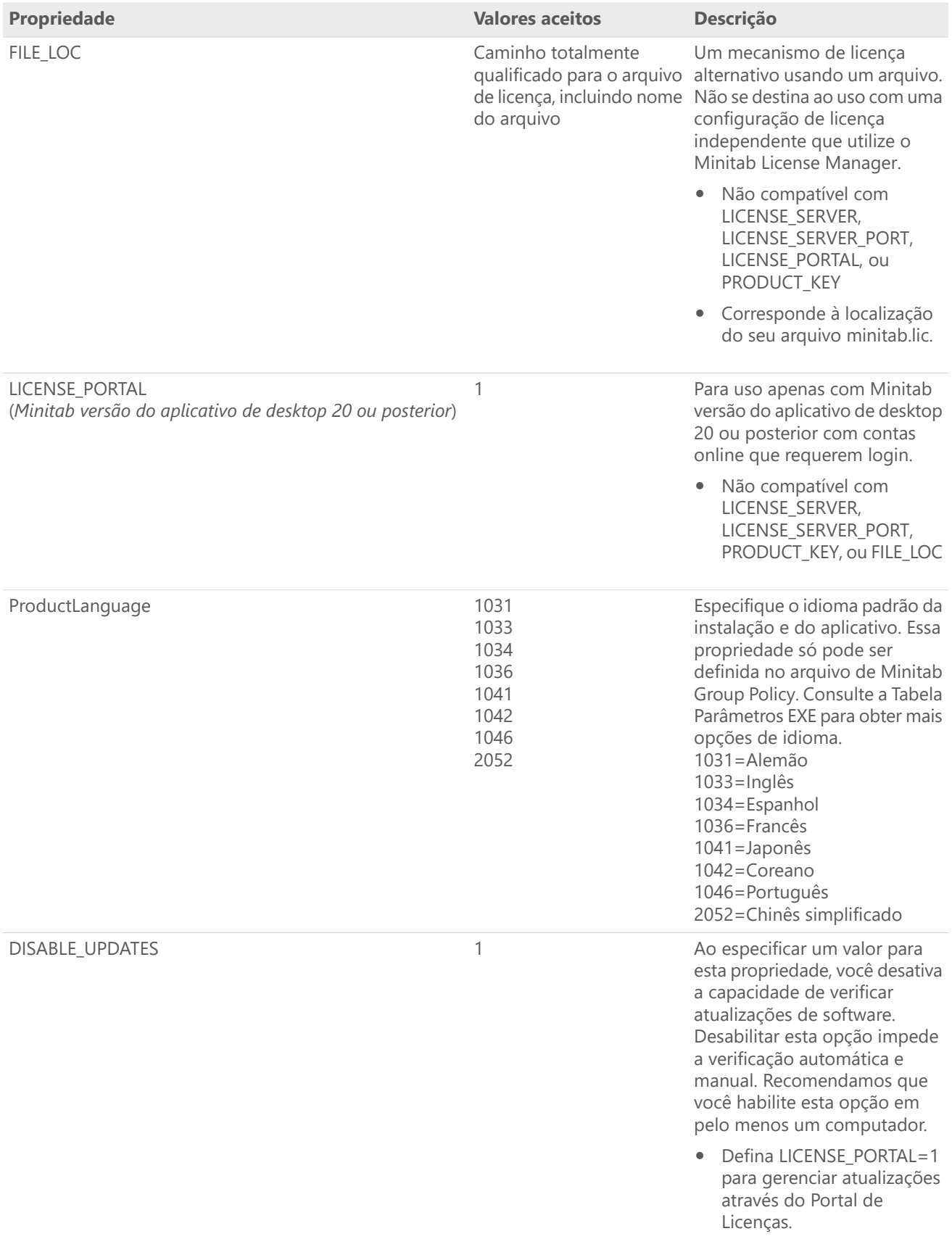

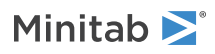

#### Detalhes da linha de comando

- 1. Você deve usar o parâmetro /exenoui ao usar /qn, /qb, ou /passive.
- 2. Certifique-se de que os parâmetros de linha de comando estejam na ordem correta.
	- EXE switches devem preceder MSI interruptores.
	- MSI switches devem preceder MSI propriedades.
- 3. Se você não especificar propriedades de licenciamento (LICENSE\_PORTAL, PRODUCT\_KEY, LICENSE\_SERVER, ou FILE\_LOC), uma avaliação gratuita será instalada.
- 4. Se você tiver uma versão anterior do Minitab instalada, os valores existentes serão usados para APPDIR, LICENSE\_PORTAL, LICENSE\_SERVER, LICENSE\_SERVER\_PORT, e PRODUCT\_KEY, se eles não forem especificados durante a atualização.

#### Sintaxe obrigatória

Utilize os comandos a seguir: **productV.v.v.vsetup.xOS.exe**, em que

- Minúscula **product** <sup>é</sup> <sup>o</sup> nome do software,
- Maiús **<sup>V</sup>** notais indica <sup>o</sup> principal número de versão do software;
- Minúscula **<sup>v</sup>** (até 3) indica uma atualização para <sup>a</sup> versão principal do software;
- **OS** indica <sup>o</sup> sistema operacional.

Por exemplo: minitab21.4.2setup.x64.exe [Tabela Parâmetros EXE] [Tabela Parâmetros MSI] [Tabela Propriedade]

#### Exemplos

**Nota** Os exemplos a seguir não contêm quebras de linha.

#### **Instale silenciosamente, o idioma padrão em inglês e o arquivo de licença:**

productV.v.v.vsetup.xOS.exe /exenoui /exelang 1033 /qn ACCEPT\_SOFTWARESUBSCRIPTIONAGREEMENT=1 LICENSE\_PORTAL=1

#### **Instalar silenciosamente, idioma padrão inglês e licença multiusuário:**

productV.v.v.vsetup.xOS.exe /exenoui /exelang 1033 /qn ACCEPT\_SOFTWARESUBSCRIPTIONAGREEMENT=1 LICENSE\_SERVER=MeuNomeDoServidor

#### **Instale silenciosamente, o idioma padrão em inglês e o arquivo de licença:**

productV.v.v.vsetup.xOS.exe /exenoui /exelang 1033 /qn ACCEPT\_SOFTWARESUBSCRIPTIONAGREEMENT=1 FILE\_LOC="C:\minitab.lic"

#### **Instalar silenciosamente, idioma padrão chinês simplificado e licença multiusuário servidor e porta de definição de licença e verificação de atualizações desabilitadas:**

productV.v.v.vsetup.xOS.exe /exenoui /exelang 2052 /qn ACCEPT\_SOFTWARESUBSCRIPTIONAGREEMENT=1 LICENSE\_SERVER=MeuNomeDoServidor LICENSE\_SERVER\_PORT=27000 DISABLE\_UPDATES=1

#### **Instalar silenciosamente, idioma padrão português e licença de usuário único com chave de produto e diretório de instalação personalizado:**

productV.v.v.vsetup.xOS.exe /exenoui /exelang 1046 /qn ACCEPT\_SOFTWARESUBSCRIPTIONAGREEMENT=1 PRODUCT\_KEY=123456789012345678 APPDIR="C:\Nova Pasta de Instalação Personalizada"

#### **Atualizar Minitab silenciosamente:**

productV.v.v.vsetup.xOS.exe /exenoui /qn ACCEPT\_SOFTWARESUBSCRIPTIONAGREEMENT=1

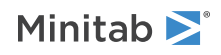

#### **Desinstalar silenciosamente usando o código de produto do Minitab:**

msiexec /x {Product Code} /qn Localização do registro do Product Code de 64 bits: [HKEY\_LOCAL\_MACHINE\SOFTWARE\Microsoft\Windows\CurrentVersion\Uninstall\Minitab V V.v.v.v]

String: UninstallPath

## Utilização de Group Policy

Os MSIs na pasta GroupPolicy do pacote de implantação em massa devem ser usados somente para métodos de implantação da Group Policy. Use os MSIs da Group Policy junto com ferramentas de reempacotamento para garantir que as Propriedades sejam definidas corretamente para a configuração necessária.

- Para instalar <sup>o</sup> Minitab com <sup>o</sup> inglês como idioma padrão, use productV.v.v.vsetupGroupPolicyxOS.English.msi.
- Para instalar <sup>o</sup> Minitab com um idioma padrão diferente do inglês, use productV.v.v.vsetupGroupPolicyxOS.MultiLanguage.msi.

A propriedade ProductLanguage deve ser definida para um valor de idioma compatível. Para obter uma lista de valores de idiomas compatível, consulte a tabela Propriedades.

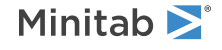

 $\degree$  2024 Minitab, LLC. All rights reserved. Minitab $\degree$ , Minitab Connect $\degree$ , Minitab Model Ops $\degree$ , Minitab Engage $\degree$ , Minitab Workspace®, Salford Predictive Modeler®, SPM®, and the Minitab® logo are all registered trademarks of Minitab, LLC, in the United States and other countries. Additional trademarks of Minitab, LLC can be found at [www.minitab.com.](https://www.minitab.com) All other marks referenced remain the property of their respective owners.